## **El Explorador de Windows**

Como en Windows 7, también en Windows 8 tenemos a nuestra disposición el explorador de Windows. Se accede a los comandos del explorador a través de una cinta como en Microsoft Office 2010.

En Windows 8, el explorador está disponible desde el escritorio. Si la cinta no aparece en el explorador, utilice la combinación de teclas [Ctrl][F1]. Encontrará en los diferentes menús de la cinta las funciones clásicas del explorador de Windows.

En Windows 7, podemos acceder al Explorador de Windows de diferentes maneras:

- <sup>l</sup> Haga clic con el botón secundario del ratón en el botón **Iniciar** (o a partir de casi cualquier objeto presente en el Escritorio de Windows) y luego seleccione las opciones **Explorar** o **Abrir**.
- Utilice la combinación de teclas  $\mathbb{H}$  + E.
- **· Haga clic en Iniciar Todos los programas Accesorios Explorador de Windows.**

Existen dos operaciones que debe hacer obligatoriamente antes de poder resolver un problema de software en el ordenador.

- Activar la opción de mostrar los archivos y carpetas ocultos.
- l Activar la opción de mostrar las extensiones de archivo para tipos de archivo conocido.
- $\rightarrow$  Pulse la tecla [Alt] para ver la barra de menús del Explorador de Windows.
- Haga clic en **Herramientas Opciones de carpeta**.
- **→ Seleccione la opción Ver.**
- Si es preciso, haga doble clic en la rama **Archivos y carpetas ocultos**.
- → Seleccione el botón de acción Mostrar todos los archivos y carpetas ocultos.
- Un poco más abajo, desmarque la casilla **Ocultar archivos protegidos del sistema operativo (recomendado)**.

No existe ninguna diferencia entre estas dos opciones, excepto que se anulan mutuamente.

Acepte el mensaje de aviso que aparece y pulse en **Aceptar**.

De la misma manera, desactive la casilla **Ocultar las extensiones de archivo para tipos de archivo conocido**.

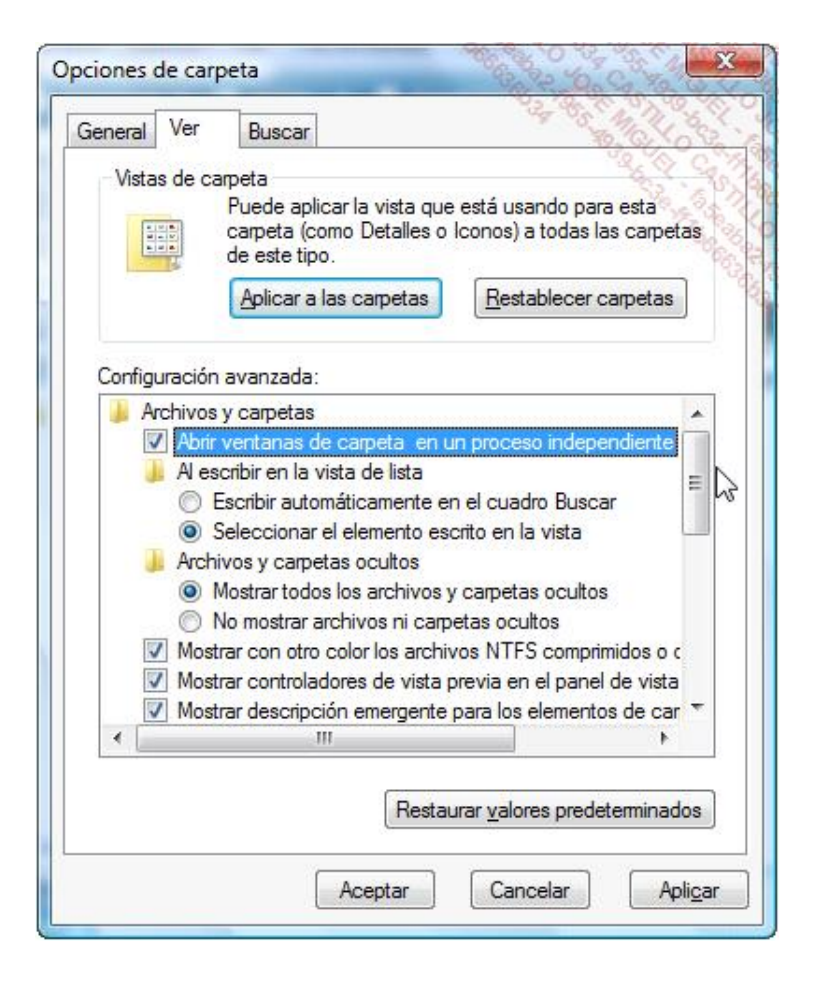

Si no lleva a cabo la primera manipulación antes de cualquier intento de reparación, no podrá encontrar en el Explorador de Windows los archivos que necesitará modificar.

El segundo truco le permitirá cambiar más fácilmente el nombre de los archivos o su extensión.